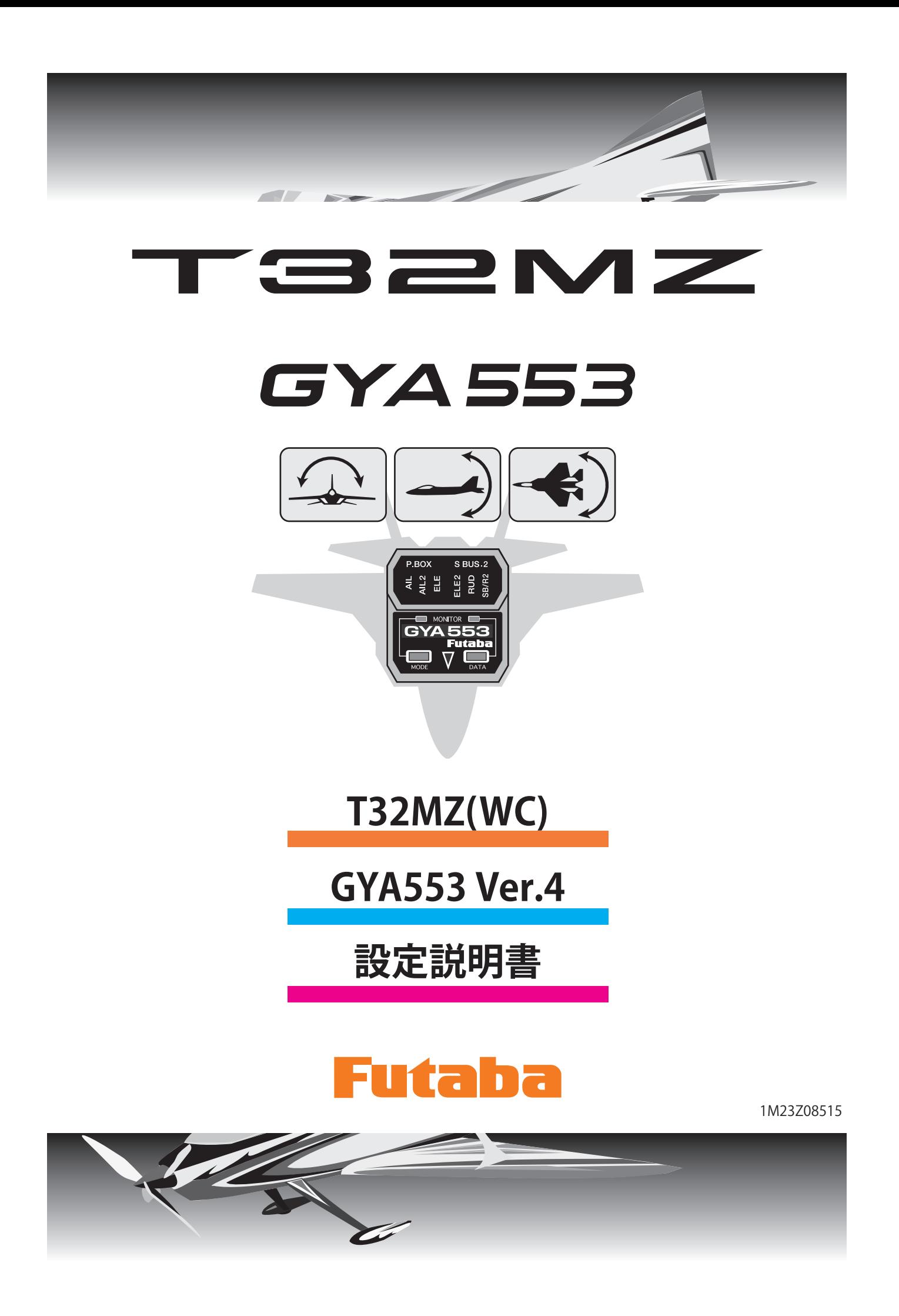

**T32MZ(WC) と GYA553 を接続することで GYA553 の設定を行うことが できます。**

**T32MZ(WC) は最新バージョンへバージョンアップしてご使用ください。**

# 送信機とジャイロの接続

T32MZ(WC)

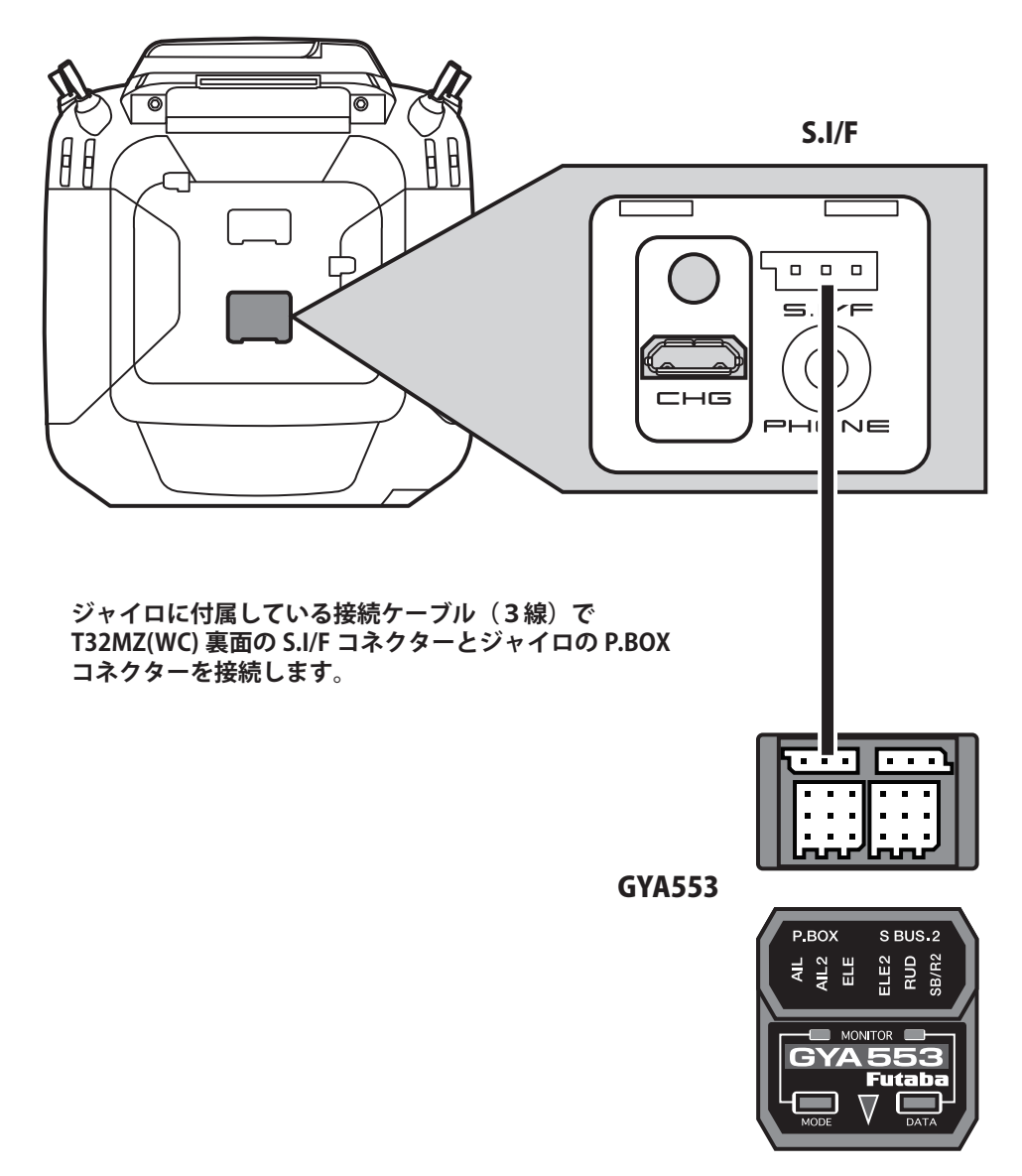

注意

**ジャイロと T32MZ(WC) の接続ケーブルの抜き差 しは、必ず電源を OFF の状態で行う。**

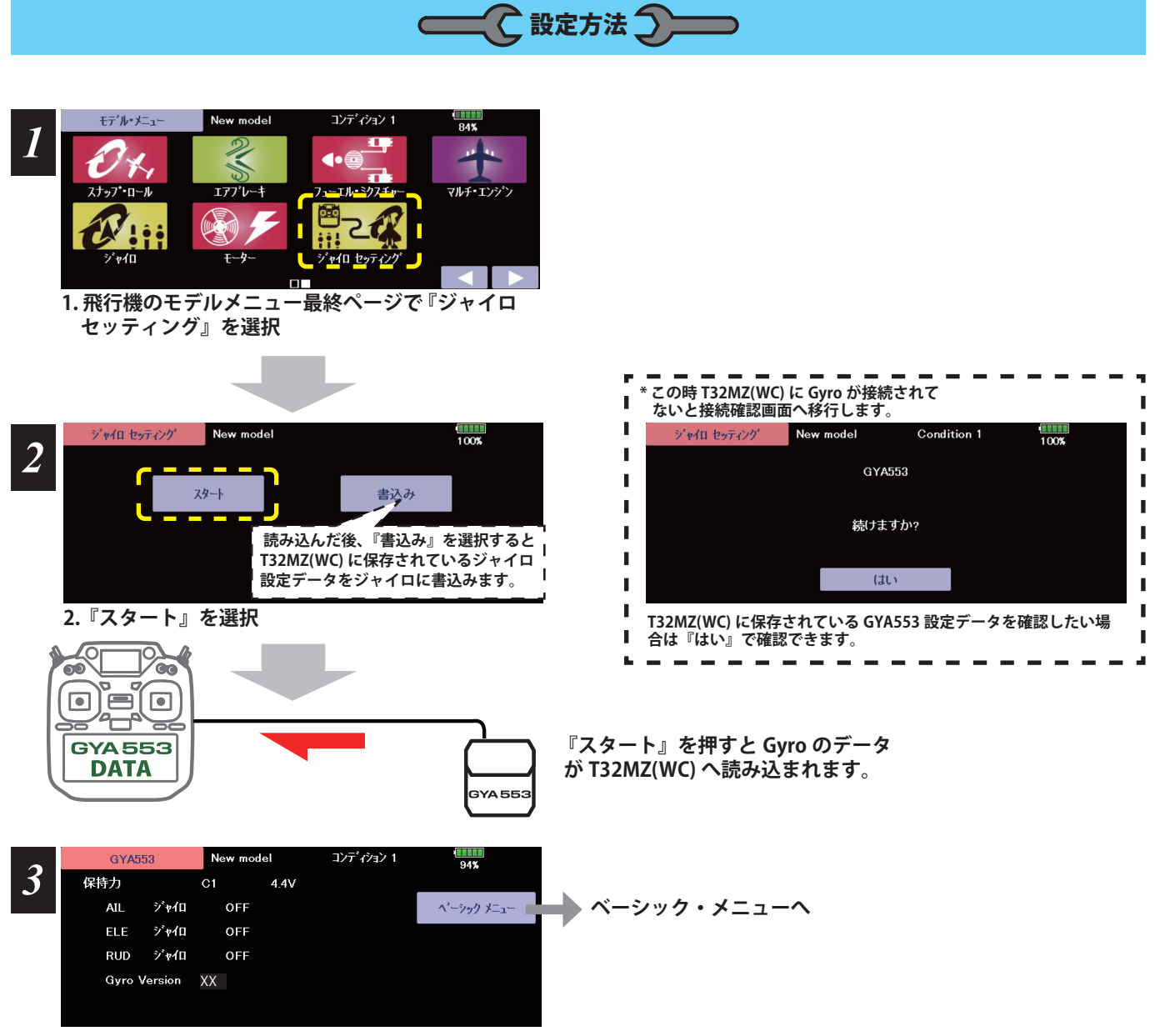

**3. Home 画面表示**

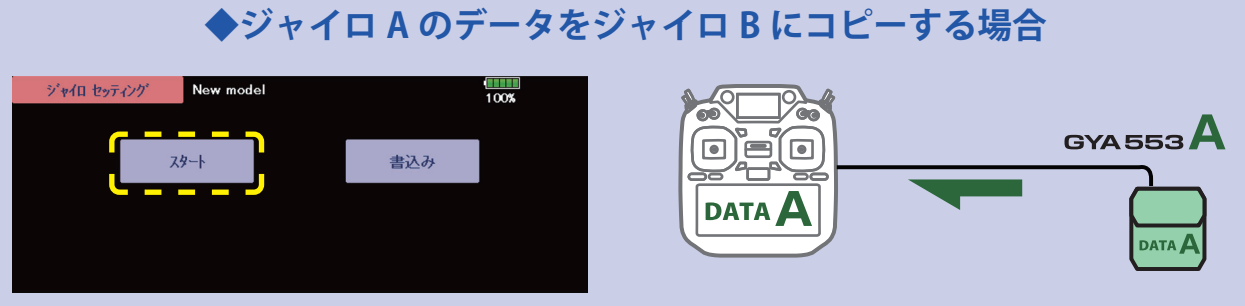

**ジャイロ A を T32MZ(WC) に接続して [ スタート ] を押します。(A のデータを T32MZ(WC) に入れる)**

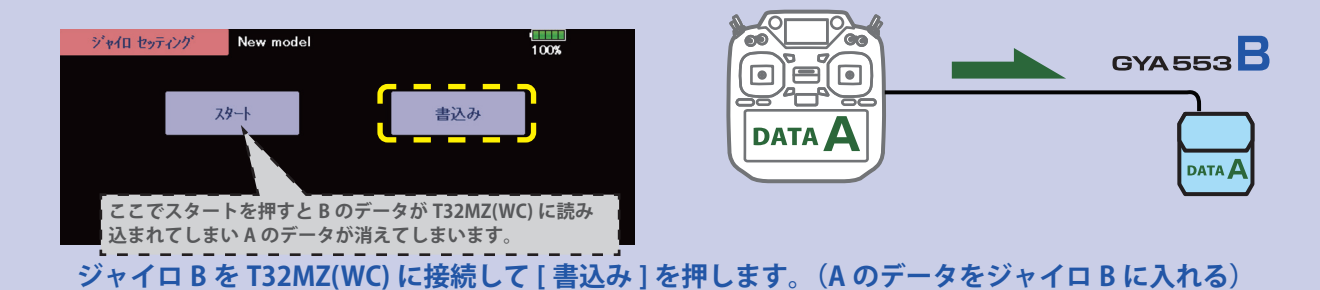

#### ホーム画面の表示内容

ホーム画面は、電圧、ジャイロ動作モード、 感度などの基本情報を表示します。

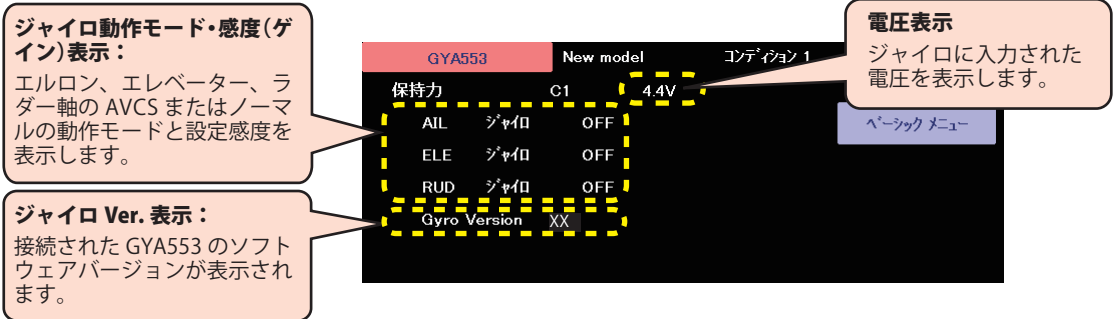

ベーシックメニュー

基本的な設定をするメニューです。各ベーシックメニューは必ず設定が必要です。

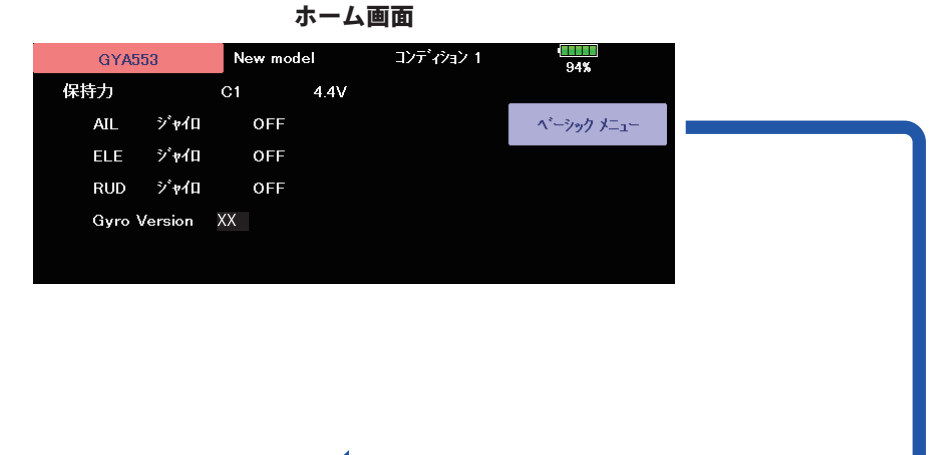

ベーシックメニュー画面

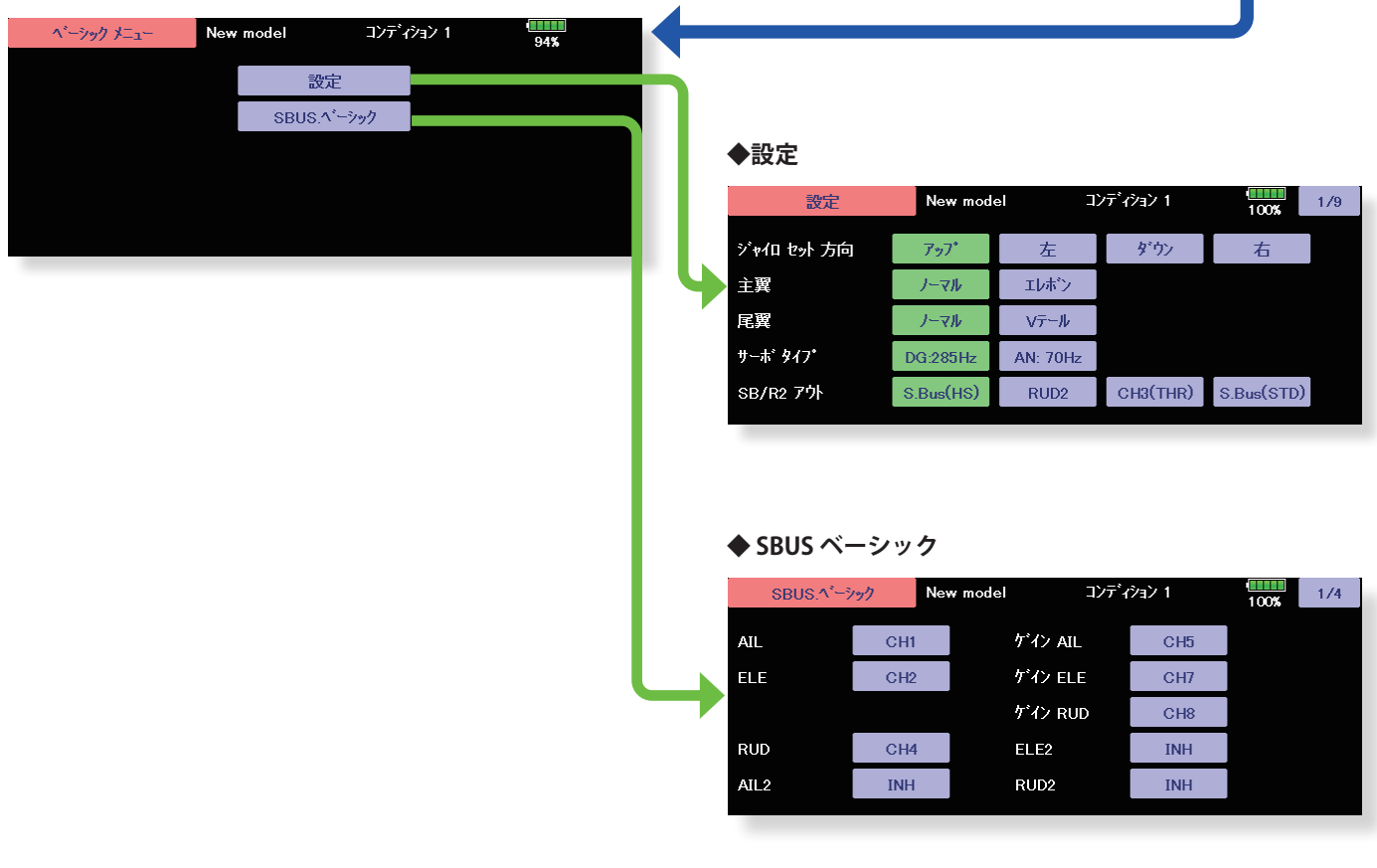

# 設定

# 設定 1/9 ジャイロ セット方向

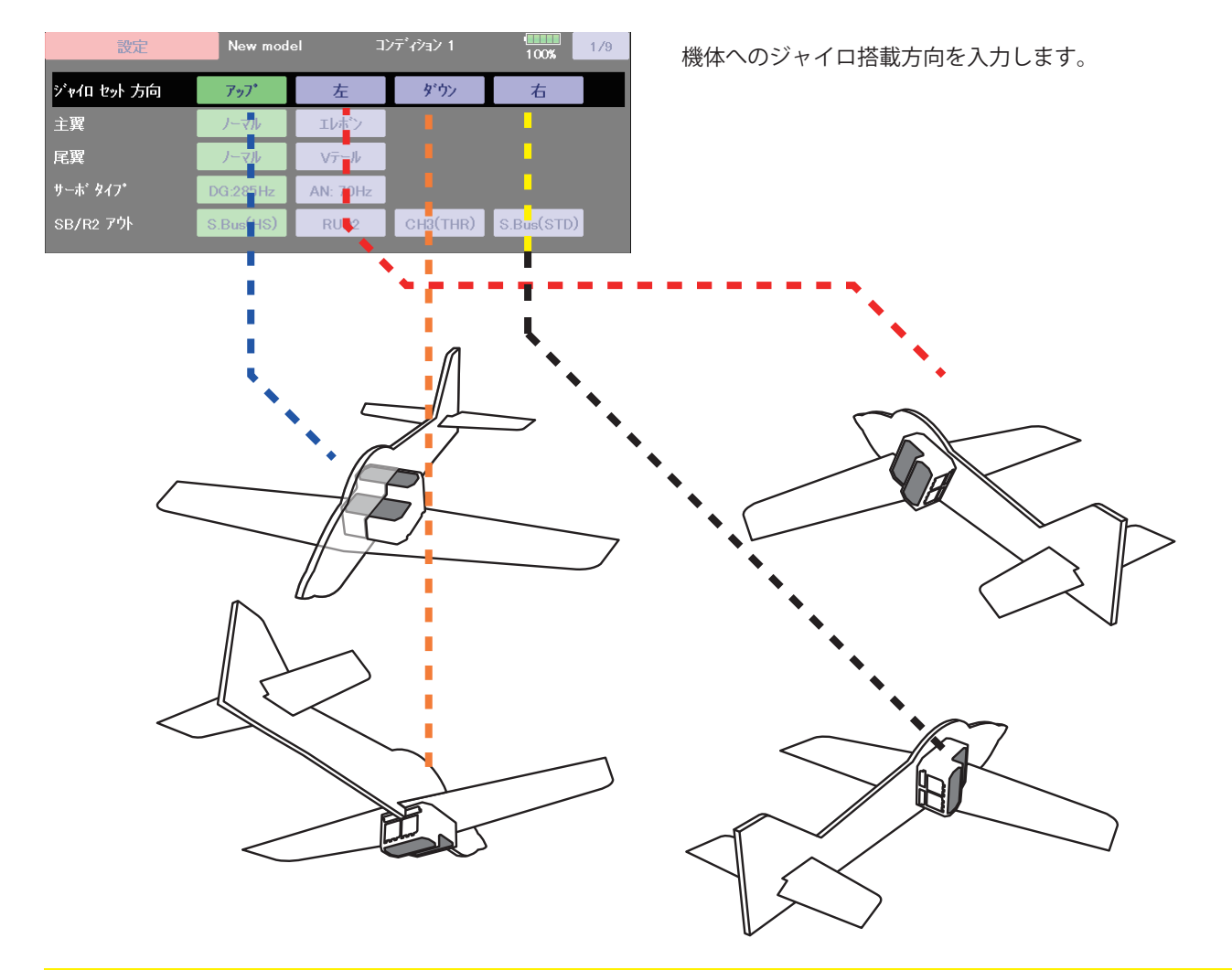

#### 設定 1/9 主翼 / 尾翼

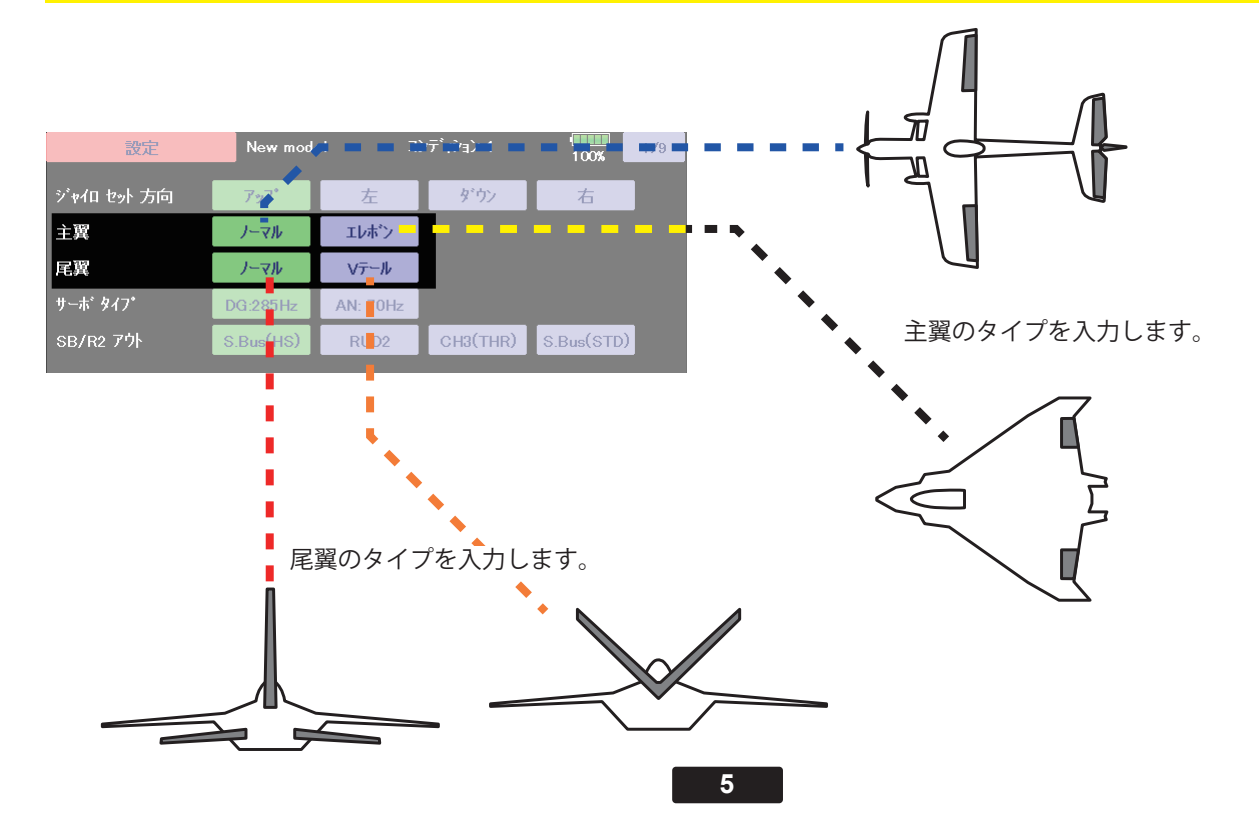

# 設定 1/9 サーボタイプ

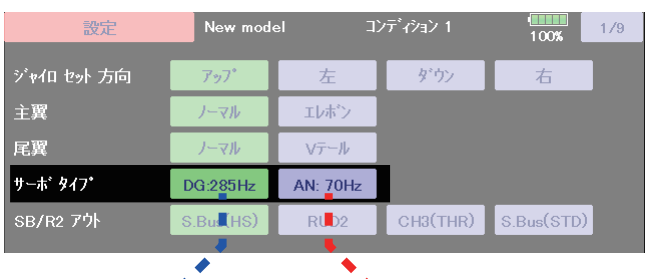

デジタルサーボ アナログサーボ

サーボタイプを入力します。

#### 設定 1/9 SB/R2 アウト  $\frac{1}{100\%}$   $\frac{1}{9}$ 設定 New model ジャイロ セット 方向  $7<sub>2</sub>7<sup>o</sup>$ 左 ダウン 右 主翼 )-vl エレポン 尾翼 ノーマル  $\sqrt{\tau} \gamma \gamma$ サーボタイプ **DQ-295U** AN: 70Hz SB/R2 ア外 SB/R2 のポートを選択します。  $S.Bus(HS)$  $RUD2$  $CH3(THR)$  $S.Bus(STD)$  $- - S.BUS(STD)$ z t. n. S3175HV、DLPH-1 など、S.BUS(HS) だと動作しない場合、S.BUS(STD) を ラダー2 スロットル S.BUS(HS) 使用してください。SV サーボを接続する 場合は、S.BUS(HS) を ご使用ください。 ۰  $\blacksquare$ **プログラム・ボックス S.BUS 2** P.BOX S BUS 2 **モード LED データ LED** AIL<br>AILE<br>ELE2<br>RUD<br>RUD<br>SB/R2 **T.T.**  $\overline{\phantom{a}}$

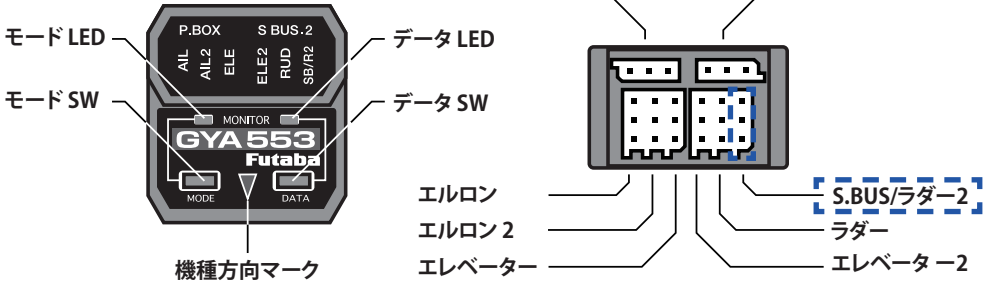

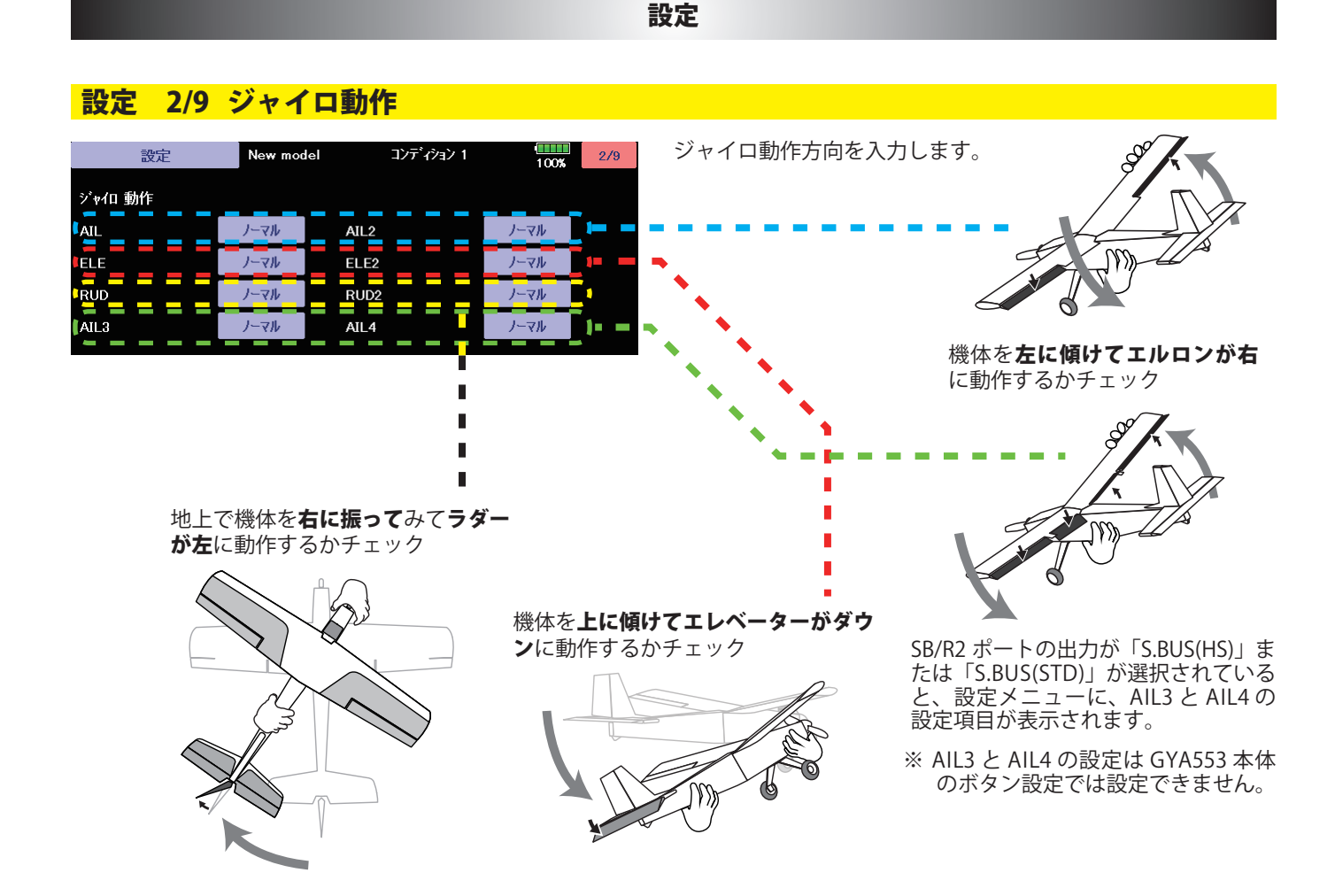

設定 3/9 ニュートラルオフセット

各舵のニュートラル位置を調整できます。

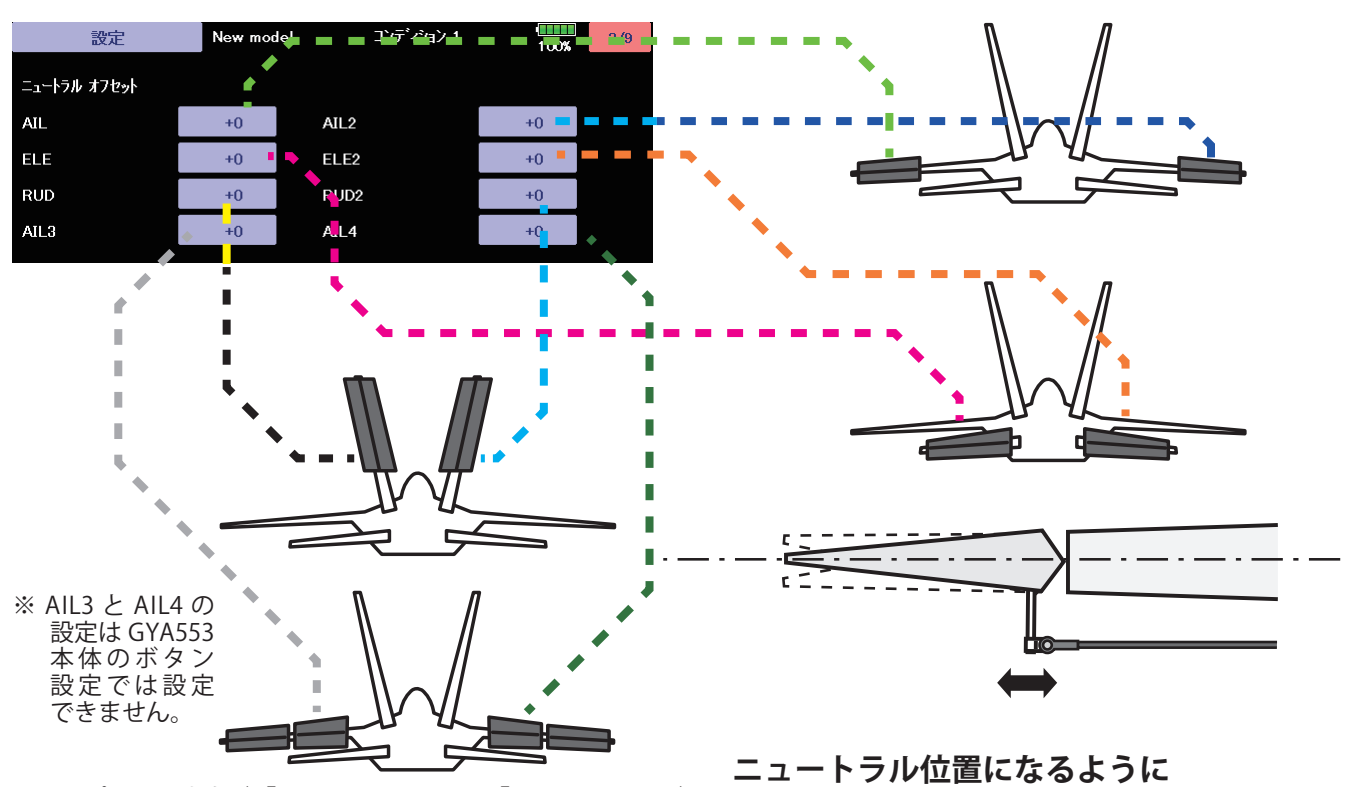

SB/R2 ポートの出力が「S.BUS(HS)」または「S.BUS(STD)」が 選択されていると、設定メニューに、AIL3 と AIL4 の設定項目 が表示されます。

**[△] [▽] キーで調整**

# 設定

# 設定 4/9 5/9 サーボリミット

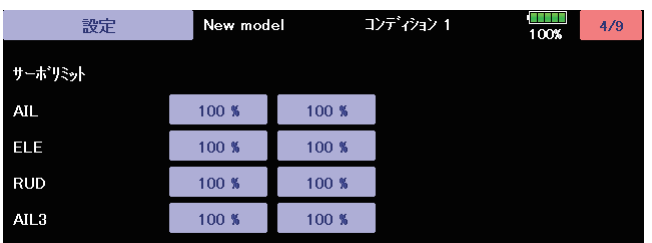

各舵のリミット位置(最大動作位置)を調整します。

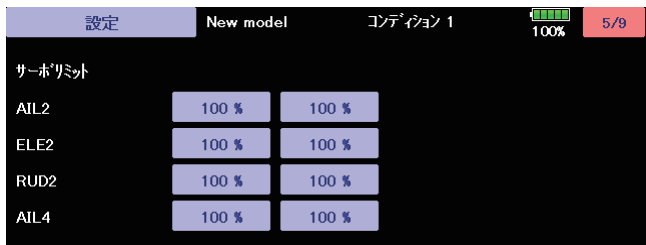

SB/R2 ポートの出力が「S.BUS(HS)」または **エルロンの例**<br>「S.BUS(STD)」が選択されていると、設定メ ニューに、AIL3 と AIL4 の設定項目が表示され ます。

※ AIL3 と AIL4 の設定は GYA553 本体の ボタン設定では設定できません。

使用している舵は、すべて調整してください。

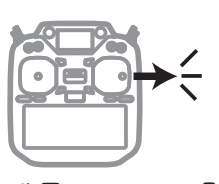

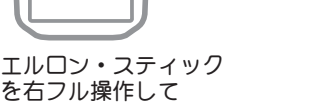

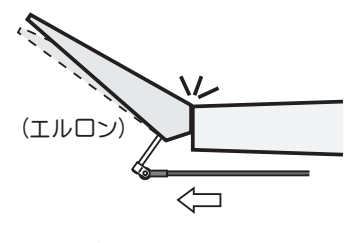

**最大動作位置になるように 数値(%)を調整**

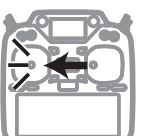

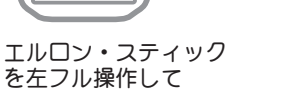

(エルロン)  $\Rightarrow$ יבי<br>יי

**最大動作位置になるように 数値(%)を調整**

#### 設定

### 設定 6/9 保持力の調整

AVCS モード時の機体の姿勢保持力を調整できます。 数値を小さくすると保持力が弱くなり、操作フィーリングがノーマル・モードに近づきます。

送信機のチャンネル操作で、現在のナンバー C1 ~ C5 を表示します。

送信機のフライト・コンディション機能のように、送信機からのスイッチ操作で、AVCS モードの機体の姿勢保持力レートを最 大 5 通りのデータを設定して、切替えて使用することができます。送信機の AFR 機能のあるチャンネルに保持力レート切替ス イッチを設定し、AFR のポイントカーブで各レート毎にポイントを設定して切り替えることができます。フライトコンディショ ン機能を使用して、フライト・コンディション・スイッチと連動させることも可能です。

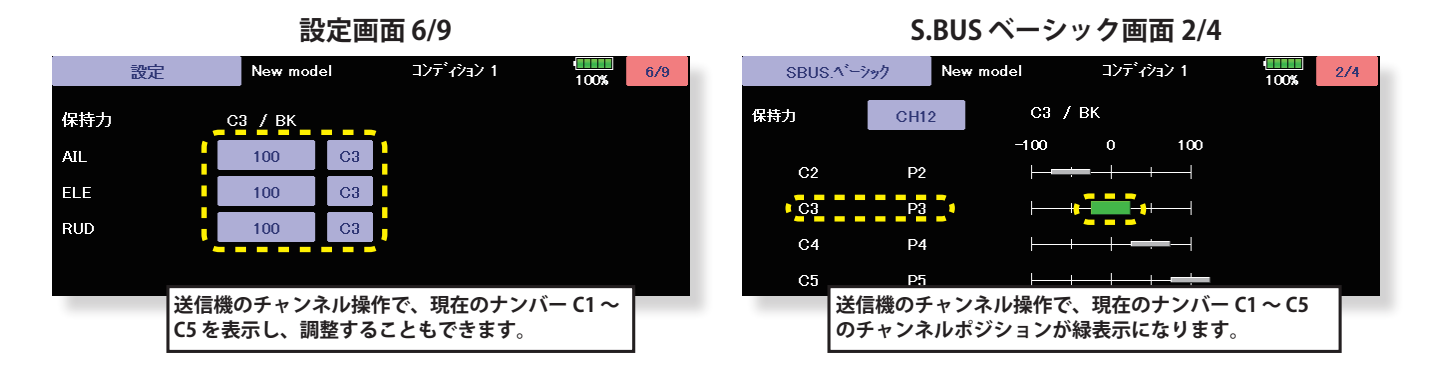

# **DG1 または DG2 の SW に設定した場合**

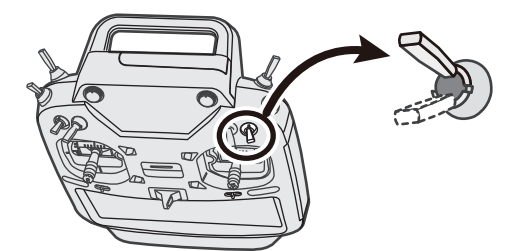

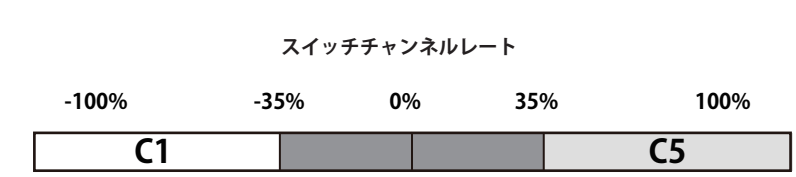

**チャンネルレート**

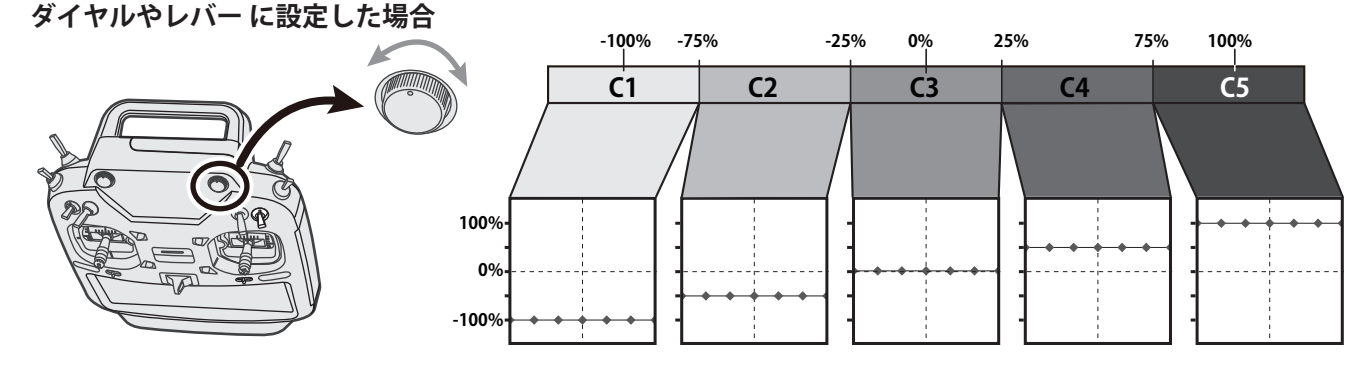

# 設定 7/9 4D フライトジャイロリバースモードの調整

7 ページ目は、ジャイロリバースモードの設定になります。バック飛行時に、エルロン、エレベー ター、ラダーの制御方向をリバースにするかの選択を行います。通常バック飛行時は、全て の舵の操舵方向が逆になりますので、ジャイロの制御方向もリバースにします。

前進 (FW)、バック (BK) の切り替えは、保持力と同様の CH12 の信号を使っています。スロットルスティックの中点付近から 上側が前進、下側がバックになります。詳細の切り替えポイントの設定については、送信機の設定を参照願います。 ジャイロリバースモード時は、機体の傾き方向と同方向にジャイロが制御します。前進・バックと切り替えて、ジャイロの制 御方向が正しく切り替わるかの確認してください。

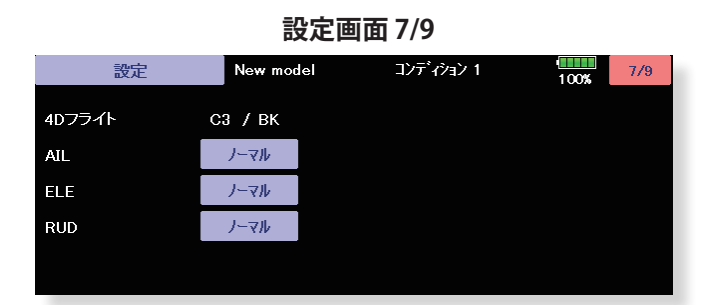

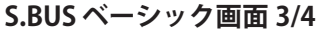

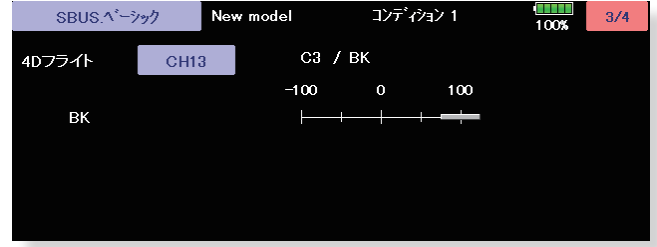

# 設定 8/9 4D フライトモードの調整

8 ページ目は、ジャイロ動作の細部のパラメーター設定を行います。

AET (BK), AET (FW) 機能は、前進、バック遷移時の機体の飛行姿勢の推定を行い、ジャイロ制御を最適化します。機体姿勢変化 が早い場合は値を小さくします。姿勢変化が緩やかな場合は値を大きくします。前進、バック遷移時の補正値を独立に設定で きます。設定範囲は 0 ~ 30 です。OPC パラメーターは、制御量の増加と減少時の速度調整を行います。設定範囲は 0 ~ 27 で す。設定例の値は、SkyLeaf-ST の標準設定値になります。機体の特性や、フライトスタイルにより最適値が変わります。

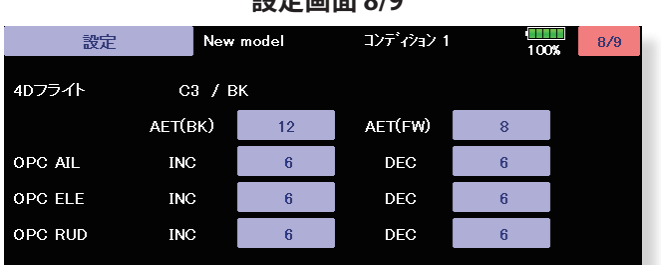

#### **設定画面 8/9**

#### 設定 9/9 リセット

各設定項目のリセットを行います。実行後は出荷時の初期値に戻ります。

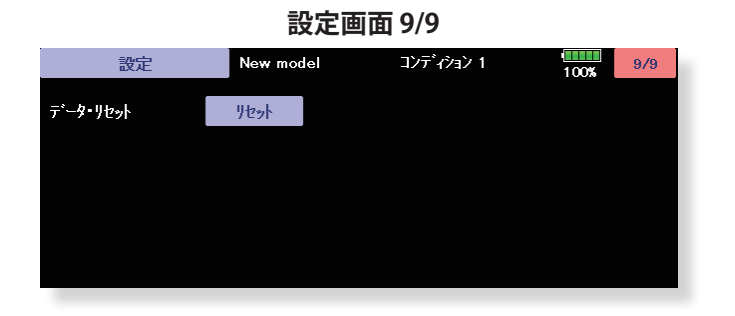

#### SBUS ベーシックメニュー

使用する送信機に合わせて、各ファンクションの CH 設定をします。使用しないファンクションは INH に設定します。

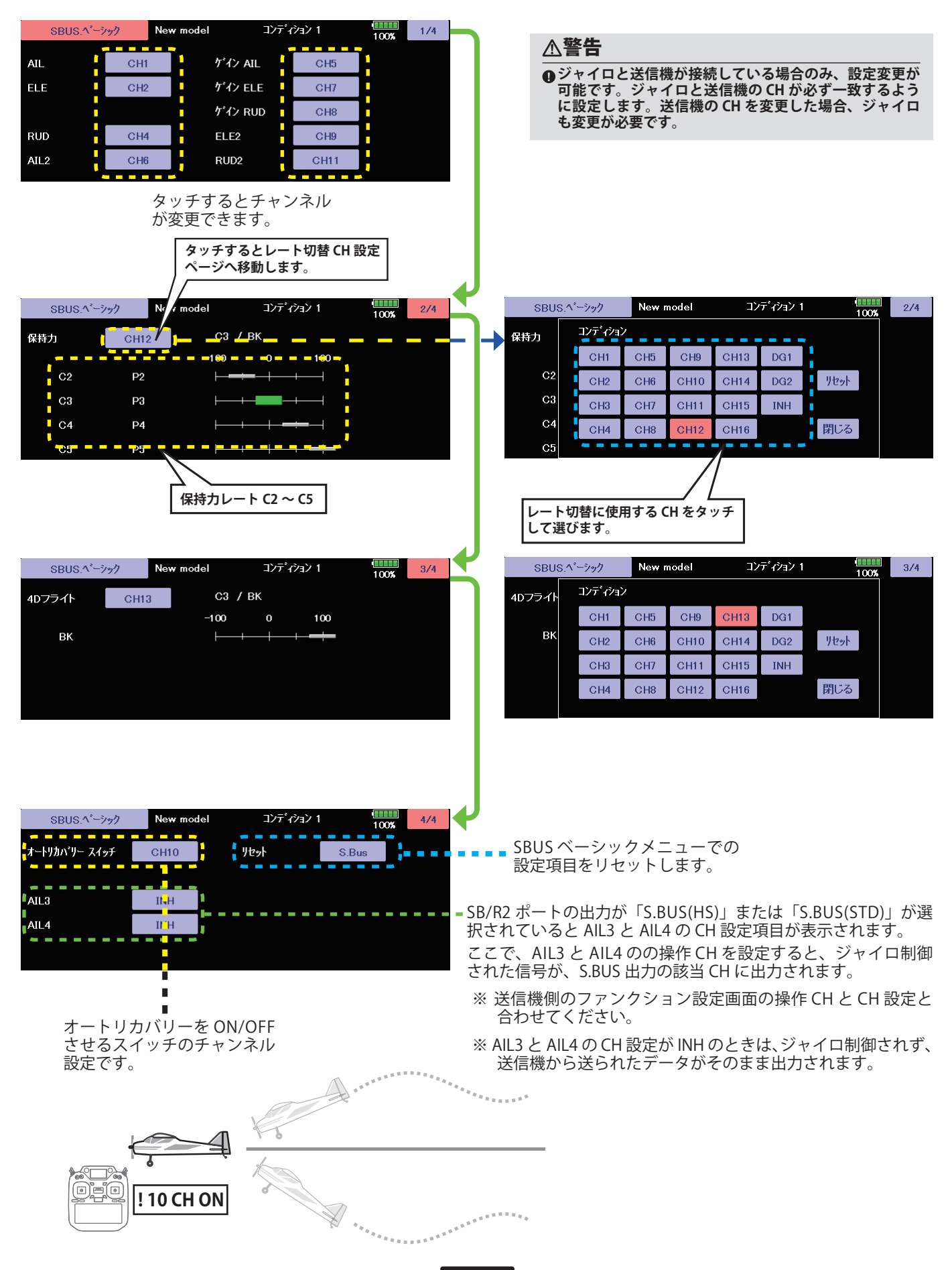

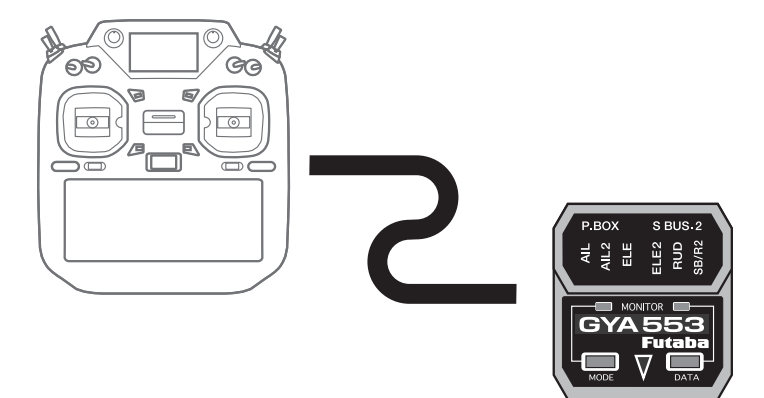

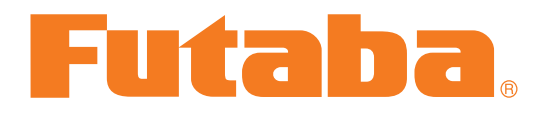